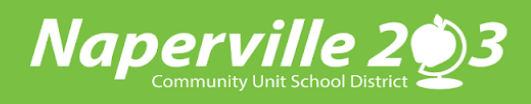

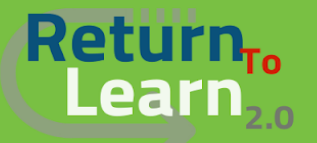

## *¡Todo nuevo!* **Creación de una cuenta de observación en Canvas para los Padres**

¡Los padres deberán crear una cuenta nueva en Canvas como observadores! Las cuentas anteriores serán eliminadas. ¡Crear su cuenta y agregar a sus estudiantes del Distrito 203 es una configuración única y sencilla! Una vez que la cuenta y los estudiantes esten configurados, usted tendrá acceso como observador no solo a la clase del año escolar de su estudiante, sino también a mantener un historial de todas las clases en las que sus estudiantes estuvieron inscritos en el Distrito 203. ¡El acceso como observador es instanteáneo!

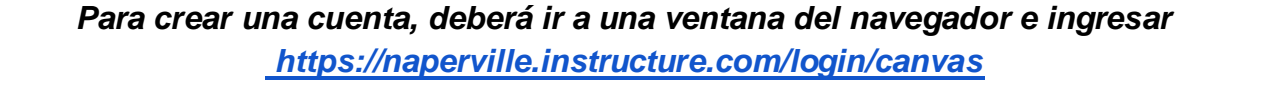

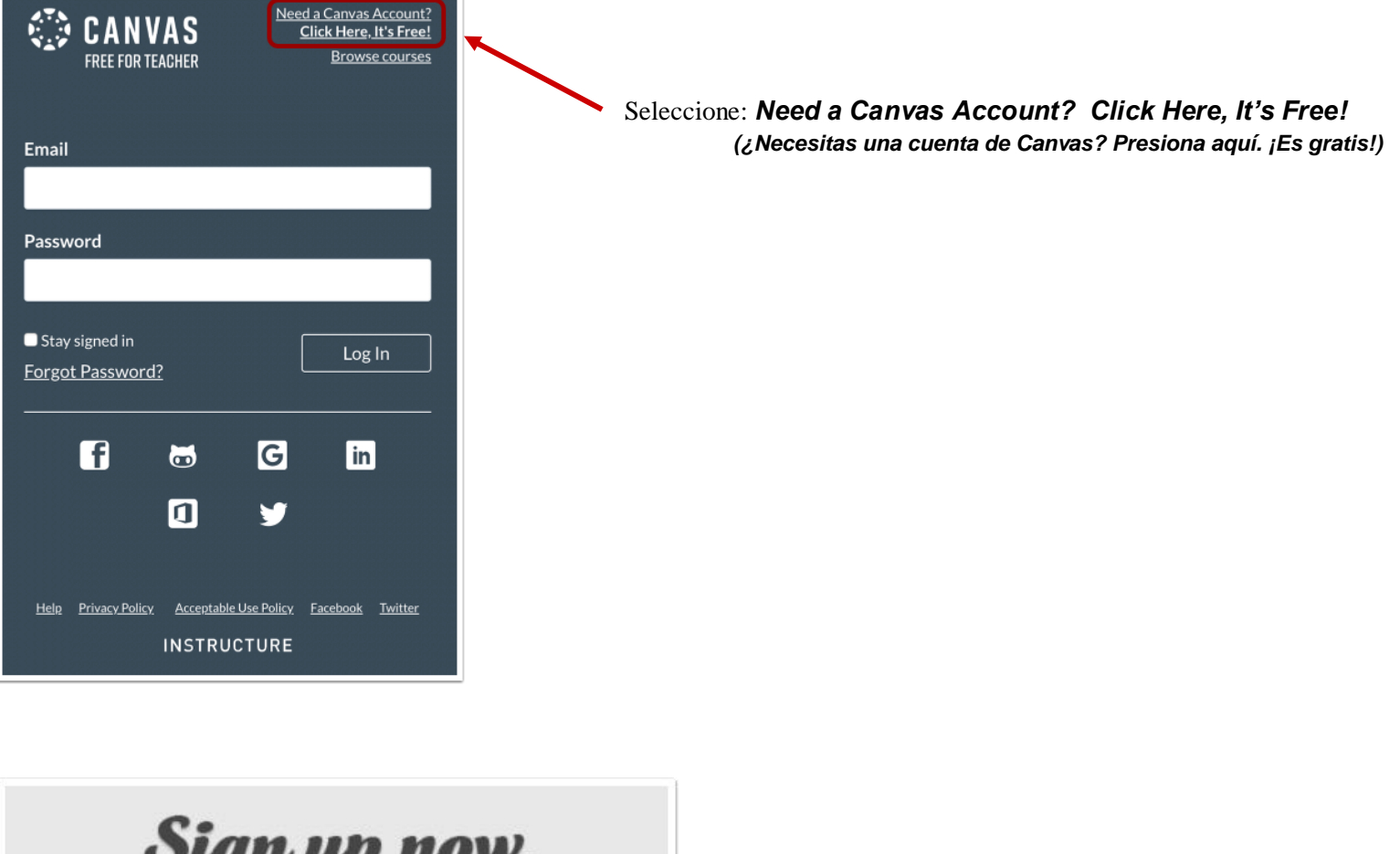

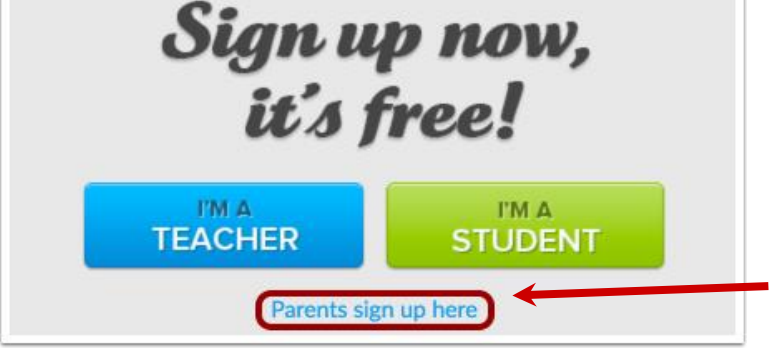

Presione: *Parents sign up here (Los padres se registran aquí)*

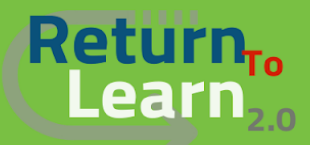

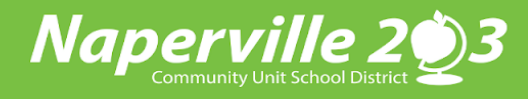

## *¡Todo nuevo!* **Creación de una cuenta de observación en Canvas para los Padres**

## A continuación, ingrese los detalles de los *Padres para registrarse*

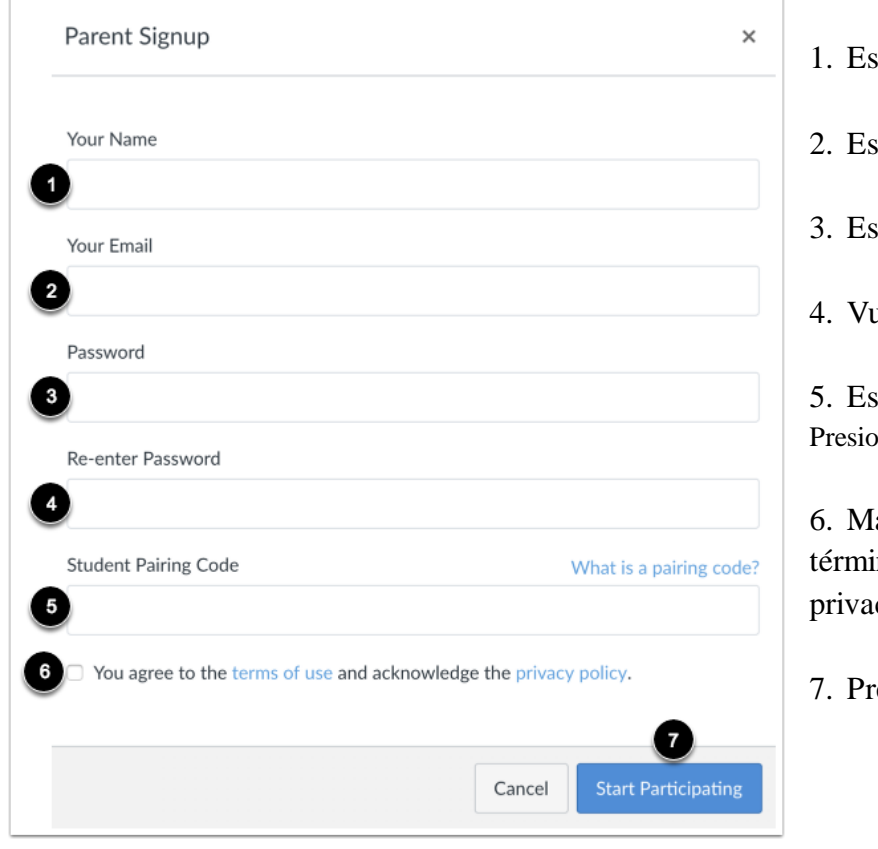

- criba su nombre.
- 2. Escriba su correo electrónico.
- 3. Escriba su contraseña.
- 4. Vuelva a escribir su contraseña.

5. Escriba su código de emparejamiento de estudiante ne **[aquí](https://community.canvaslms.com/docs/DOC-15036-4212938128)** para tener acceso al código de emparejamiento

6. Marque la casilla de verificación si acepta los nos de servicio y acepta la política de cidad.

7. Presione: *Start Participating*! (*¡Empiece a participar!)*

*Algunas herramientas adicionales para registrarse en una cuenta para los padres en Canvas:*

[¿Cómo crear una cuenta para los padres en](https://www.youtube.com/watch?v=t-5sWZODhY8) Canvas? (Video)

[¿Cómo me registro en una cuenta de Canvas como](https://community.canvaslms.com/docs/DOC-10913-414473163) uno de los padres?

- [¿Cómo puedo generar un código de emparejamiento para un observador](https://community.canvaslms.com/docs/DOC-15036-4212938128) como estudiante?
- [¿Cómo vínculo a un estudiante a mi cuenta de usuario](https://community.canvaslms.com/docs/DOC-10915-4144237751) como observador?

[Códigos de emparejamiento](https://drive.google.com/file/d/1st8TUIKFbeLcUHE4w3-HLpvlB7xAUjBg/view?usp=sharing) - Preguntas frecuentes

## *Una vez que haya creado su cuenta de observación en Canvas para los padres, usted podrá descargar la aplicación Canvas para acceder a su cuenta.*

[¿Cómo puedo descargar la aplicación Canvas Parent app en mi](https://community.canvaslms.com/docs/DOC-9898-59347621445) dispositivo Android?

[¿Cómo puedo crear una cuenta en la aplicación](https://community.canvaslms.com/docs/DOC-15181-59347942780) Canvas Parent app en mi dispositivo Android?

[¿Cómo puedo descargar la aplicación Canvas Parent app en mi dispositivo](https://community.canvaslms.com/docs/DOC-9917-59346621446) iOS?

¿Cómo puedo crear una cuenta en la aplicación Canvas Parent app en mi dispositivo iOS?